# Tomáš Borland Valenta Architektura systému

## Spouštění počítače

- 1) Zapneme počítač
- 2) Proběhne **POST** (Power On Self Test)
- 3) BIOS spustí program v **MBR** (Master Boot Record)
- 4) Nastartuje **zavaděč** (LILO, Grub)
- 5) Zavede se jádro operačního systému (**kernel**)
- 6) Spustí se proces **init** (rodič všech procesů)
- 7) Vykonají se inicializační skripty (zavedou **moduly**)
- 8) Dostaneme textovou konzoli nebo grafické prostředí

### Parametry pevného disku

- válec (*cylinder)*
- *hlava (head)*
- *sektor (sector)*
	- *nejmenší použitelná položka disku (512B)*

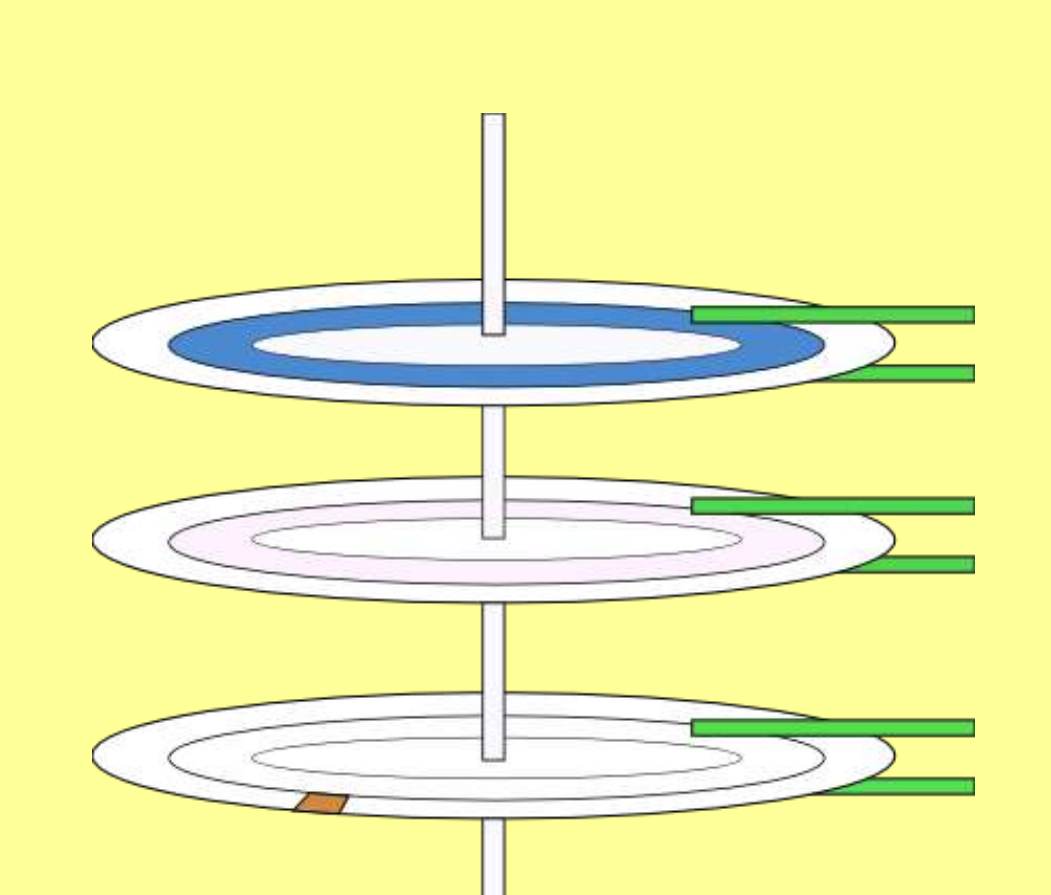

1. sektor na disku  $=$  MBR zde je uložena **tabulka rozdělění disku**

#### Tabulka rozdělení disku

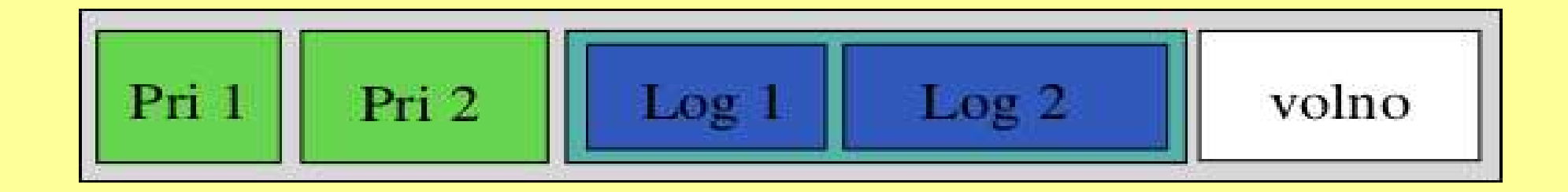

- diskový oddíl (partition) může být
	- **primární** (primary) maximálně 4
	- **rozšířený** (extended) uvnitř až 24 **logických**
- v Linuxu hd**a**1, hd**a**2, ..., hd**a**5, hd**a**6, ...

### Souborové systémy

- DOS/Windows
	- FAT12 disketa (msdos)
	- FAT16 pevný disk, do 2GB na oddíl (msdos)
	- FAT32 velký pevný disk (vfat)
	- NTFS práva, šifrování, komprese, **žurnál**
- Linux
	- Ext2 standartní souborový systém v Linuxu
	- Ext3 podporuje navíc **žurnál**
	- ReiserFS taktéž s **žurnálem**, odlišné vlastnosti

### Souborové systémy II

- Optická média
	- ISO9660 formát pro CD, CD-R (Joliet, Rockridge)
	- UDF formát DVD, CD-RW
- Síťové protokoly
	- NFS (Network File System)
	- Samba sdílení souborů ve Windows
	- AFS (Andrew File System) distribuovaný šifrovaný systém

#### Pseudo souborové systémy

- loop souborový systém v souboru
- swap místo odklácího souboru odkladací oddíl
- procfs informace o procesech a systému
- devfs rozhraní pro přístup na zařízení
- usbfs přístup na USB zařízení

#### Struktura adresářů v Linuxu

- /bin binární programy pro všeobecné použití
- /boot binarní obrazy jader a jiné zaváděcí soubory
- /dev systémová zařízení, pseudo souborový systém
- /sbin binární soubory pro superuživatele (**root**)
- /lib knihovny a jejich datové soubory, oddělené v podadresářích obvykle
- /etc všechny konfigurační soubory (dobré místo kde začít zálohovat)
- /var proměnlivá data, která jsou pravidelně obměnována / generována (logy)
- /mnt místo pro připojování dalšich disků a vyměnitelných medíí
- /tmp na dočasné odkládání souborů
- /usr druhý stupen hierarchie
- /opt programy, které nejsou součástí distribuce (další hierarchie)

## Souborový systém Ext2

- jednotný přístup ke všemu pomocí souborů
- typy souborů:
	- soubor
	- adresář
	- symbolický odkaz (symlink)
	- odkaz (link)
	- znakové zařízení (např. terminál)
	- blokové zařízení (např. pevný disk)
	- socket (zásuvka), pipe (roura)

## Souborový systém Ext2 ...

- časové údaje
	- čas přístupu k souboru (access)
	- čas upravení souboru (modify)
	- čas upravení vlastnostní (change)
- vlastník, skupina
- přístupová práva (**trwxrwxrwx**)
	- pro vlastníka
	- pro skupinu
	- pro ostatní

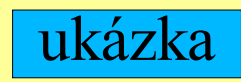

### Zavaděč systému

- LILO nebo Grub
	- "boot loader"
	- je (částečně) uložen v MBR
	- umožnuje výběr systému a konretního jádra
	- zavede jádro do paměti
	- předá jádru parametry

# LILO

- LILO (LInux LOader)
	- lze vybrat přednastavené jádro nebo jiný OS
	- pamatuje si sektor na kterém začíná jádro
	- konfigurace v souboru lilo.conf
	- může být opatřen heslem (více hesly)
	- pri změně konfigurace nutno spustit příkaz lilo

# Grub

- Grub (Grand Unified Bootloader)
	- zná několik souborových systému (ext2, ext3, ...)
	- umožňuje vybrat OS
	- jadro lze vybrat přímo jako soubor na disku
	- dokáže zavést jádro ze síte přes TFTP

# Funkce jádra

- inicializuje hardware
- vytváří jednotné rozhraní k zařízením
- přiděluje systémové prostředky (RAM, porty)
- zajišťuje přepínání úloh
- obstarává přístup na disk
- vyřizuje požadavky na síťová spojení
- stará se o ochranu přístupu

## Moduly do jádra

- k čemu jsou dobré moduly
- jak vypsat jejich seznam
- jak si obstarat modul
- jak ho zavést do jádra (**insmod, modprobe**)
- jak ho vyjmout (**rmmod, moprobe -r**)

## Příkazový interpret bash

- "něco jako command.com"
- mnohem silnější nástroj
- hlavní přístupový bod do systému
- existují alternativy
	- csh, tcsh
	- ash

#### Bash – základní ovládaní

- Left, Right pohyb po znacích (^B, ^F)
- Up, Down pohyb v historii příkazů  $({\overline{P}}, {\overline{P}})$
- TAB vychytralá klávesa co napovídá
- $\bullet$   $\wedge$ R hledání v historii příkazů
- ^O opakovaní sekvence příkazů
- $\bullet$  přesměrování vstupu a výstupu přes <, >, |
- práce se zástupnýmy znaky \*, ?, [x], [x-z]

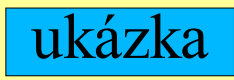

## Základní příkazy

- nejdůležitější příkaz:
	- man k zobrazení manuálové stránky
	- info budoucí nástupce příkazu man

# Příkazy pro práci se SS

- cd (change directory)  $(cd -)$
- pdw (print worknig directory)
- $\bullet$  ls (list)
- $\bullet$  ln (link)
- cp (copy), mv (move), rm (remove)
- mkdir (make dir), rmdir (remove dir)

### Příkazy pro práci se SS ...

- chmod (change mode)
- chown (change owner), chgrp (change group)
- du (disk usage)
- df (disk filling)
- stat, touch, sync
- cat, more, less, head, tail

# Příkazy pro práci s OS

- uptime, free
- id, su
- kill, nice
- who (w), whoami
- fg, bg, jobs
- &,  ${}^{\wedge}Z$ ,  ${}^{\wedge}C$ , nohup  $({}^{\wedge}S, {}^{\wedge}Q)$
- ps, top

## Nastavení prostředí

- Proměnné prostředí (environment)
	- set seznam proměnných
	- echo \$NAZEV zobrazení proměnné
	- export NAZEV=HODNOTA nastevení
- Zajímavé proměnné
	- HOME vlastní domovský adresář ('cd ~')
	- USER uživatelské jméné (borland, root)
	- SHELL cesta k příkazovému interpretru
	- PATH cesta pro hledání spouštěcích programů

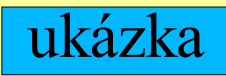

#### Vsuvka samozřejmostí

- oddělovač adresářů je normální lomítko /
- vždy se rozlišuje velikost písmen (case sensitive)
- soubory se můžou schovávat (camouflage)
	- soubor který začíná tečkou se běžně nezobrazuje
	- netýkají se jich bězné diskové operace (cp, rm, mv)
- záložní kopie (staré známé .bak)
	- končí znakem tilda ~ (vlnovka)
	- vytváří je spousta programů, nevznikají samovolně

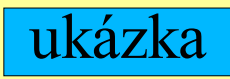

#### Manuálové stránky – man man

- pro rychlé získaní nápovědy (dokumentace)
- je členěn do několika oddílů (programy, funkce, ...)
- stránky mají jednotnou strukturu:
	- název programu, popis použítí (argumenty)
	- informace o programu, význam argumentů
	- příklady použítí
	- poznámky, konfigurační soubory, známé chyby
	- související příkazy
- apropos

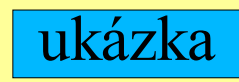

### Uživatelé a skupiny

- jedná se o víceuživatelský systém
- na přidání uživatele jsou různé způsoby (adduser)
- skupiny nám umožnují definovat lépe práva
- jak zjistím v jaké jsem skupině (**id**)
- změna se neprojeví hned (**su**)
- používat **shadow**
- uživatel **root** má neomezená práva (lze omezit)

# Logy

- z logu snadno poznáme co se dělo / děje
- všechny logy najdeme na jednom místě (/var/log)
- logování obstarává démon **syslogd**
- chovaní lze konfigurovat přes **syslog.conf**
- loguje se kdeco

### Textové konzole a plochy

- simulují více monitorů
- davájí větší prostor pro práci
- umožnují pracovat na více věcech současně
- snadná orientace v systému

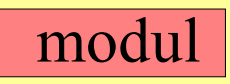

#### Framebuffer

- Soubor mapovaný do obrazové paměti
- Umožnuje zobrazení grafické konzole
- Ma větší užitnou plochu než textová konzole
- Existuje i jiné grafické využití
- Podporuje VESA standard chodí skoro všude
- Lze na něm spustit XFree86

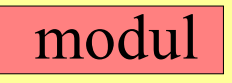